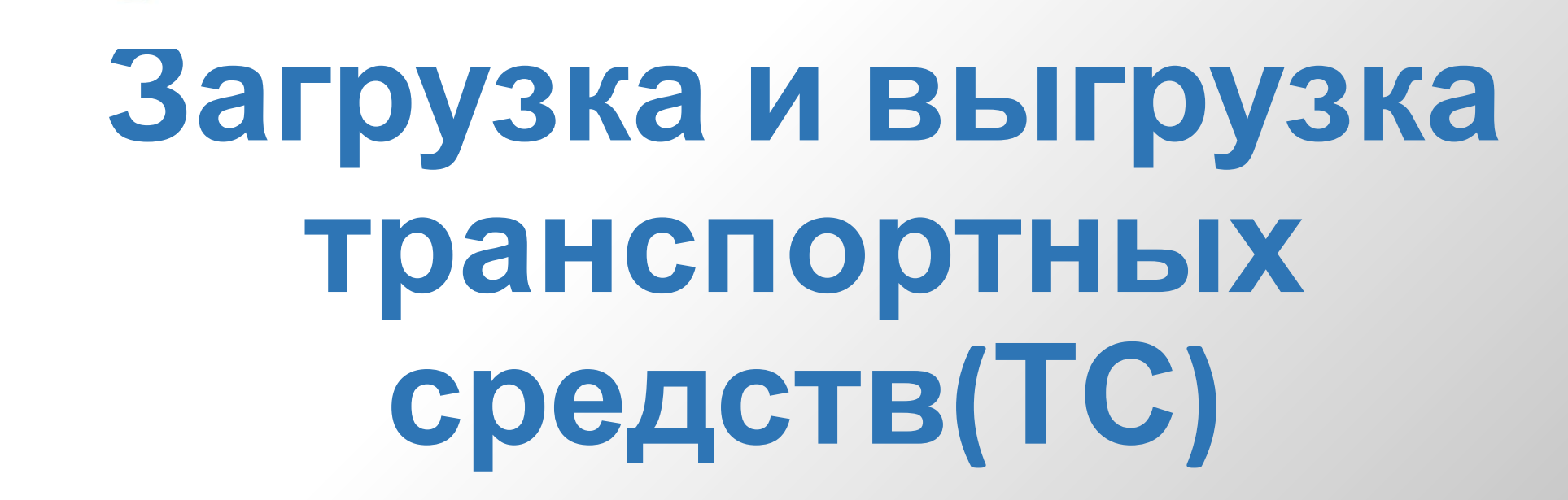

**Jet Logistic** 

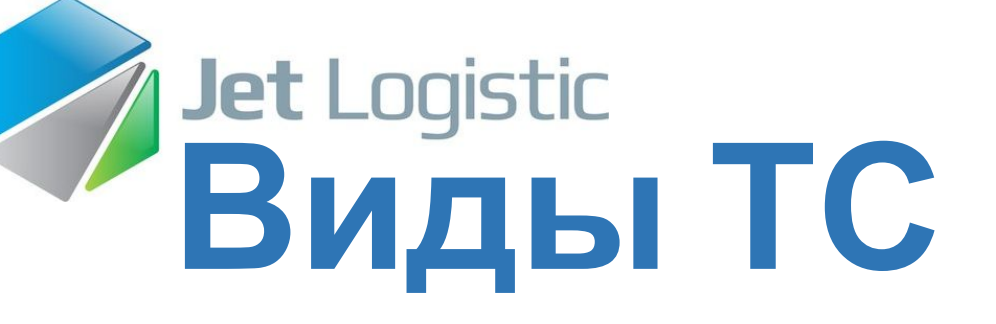

- ❖**Машина Отправителя/Получателя**
- ❖**Машина автодоставки(АД)**
- ❖**Машина межтерминальной перевозки между городами (МТМ)**
- ❖**Нормативное время выгрузки/загрузки**

#### **1.Подготовка к приему груза**

**Приёмосдатчику необходимо подготовить максимально свободную зону для размещения принятого груза:**

**Цель расстановки груза на складе – подготовить к приему нового груза максимально возможную площадь склада.**

**Груз должен быть расставлен согласно правилам расстановки груза:**

- ❖ **Склад разделен на сектора, соответствующие направлениям, с которыми мы работаем , над сектором висит табличка с обозначением направления.**
- ❖ **Груз должен быть расставлен по секторам в зависимости от пути его следования; при распределении груза по секторам приемосдатчик должен ориентироваться на маркировку груза, а именно на префикс города следования;**

**Перед началом приёма груза необходимо освободить паллеты.**

**На складе приёма допускается установка на одной паллете нескольких групп груза.**

**Необходимое количество пустых паллет нужно собрать и разместить в зоне приема груза.**

**Территорию склада обязательно убрать:** 

**картон, остатки стрейча и скотча сложить; сломанные паллеты выбросить; при необходимости вымыть полы склада**

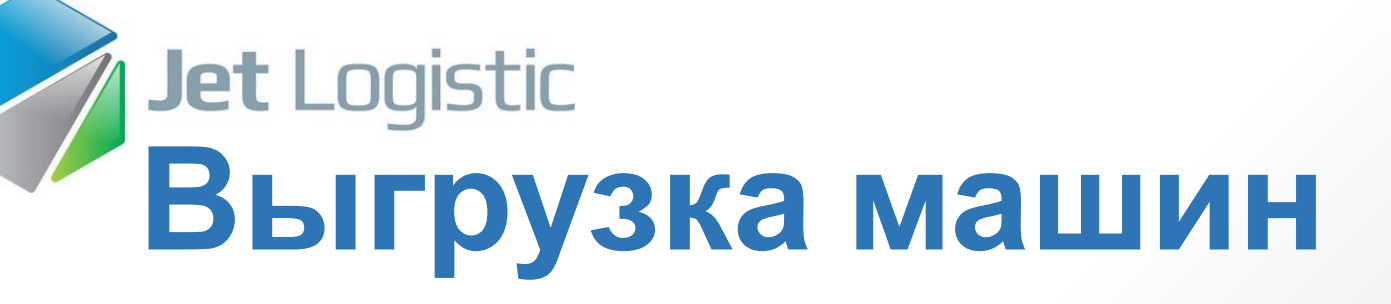

#### **2.Порядок выгрузки ТС:**

**2.1.ПС идентифицирует рейс и личность водителя по данным 1С (см. «Работа с реестрами загрузки/выгрузки в 1С»).**

**2.2.ПС определяет место выгрузки ТС.**

**2.3.ПС распечатывает из 1С реестр на выгрузку в 1-ом экземпляре, в котором базой проставляется время начала выгрузки и номера пломб (для МТМ), установленных на ТС («подтягивается» из реестра загрузки МТМ).**

**2.4.ПС вместе с водителем проводит осмотр ТС на предмет выявления нарушений требований к ТС - кузова, тента, дверей, замков и т.д. (см. «Порядок проверки ТС при загрузке/выгрузке»), при обнаружении**

**2.5.ПС производит фото-фиксацию всех пломб, установленных на ТС, и всех нарушений целостности внешнего вида ТС, если таковые выявлены (для МТМ см. «Фото-фиксация»).**

**2.6.После открытия кузова ПС производит фото-фиксацию груза в ТС до начала выгрузки (для МП и МТМ см. «Фото-фиксация»).**

**2.7.Если в машине есть груз, но этот груз не нужно выгружать на склад (транзитный груз), то Приемосдатчик организовывает:**

**-укладку транзитного груза в машине;**

**-процесс выгрузки груза из машины на склад.** 

#### Нормативное время выгрузки/загрузки ТС

- Нормативное время выгрузки ТС (фура 20т./80м3.) составляет з часа(либо 2,5мин. 1м3.).
- Количество сотрудников задействованных на операциях выгрузка/загрузка – 4 чел:
- Приемосдатчик -1 чел.(постоянно находится в зоне выгрузки/загрузки, производит визуальный осмотр, контролирует процесс выгрузки).
- Грузчики 2 чел.(укладка груза согласно информационных носителей на упаковке, осуществление погрузо/разгрузочных работ).
- Водитель погрузчика 1чел. (осуществляет механизированное ПРР, частично может привлекаться на операции –прем/выдаяа  $r$ nysa)

#### Нормативное время выгрузки/загрузки ТС

- •Фура(20т. 80м3.) 3часа( 2,5мин/м3.)
- 10т. 1час 30мин.(2,5мин/м3.)
- 5т. 45мин.(2,5мин./м3.)
- 3т. 30мин.(2,5мин./м3.)
- 1,5т. 20мин.(2,5мин./м3.)

**2.8.1. По маркировке груза ПС осуществляет поиск соответствующего номера в реестре на выгрузку, сверяет количество выгруженного груза с данными, указанными в реестре на выгрузку. Проверяет целостность груза (упаковки) по внешнему виду. Проверяет наличие и соответствие упаковки груза с данными, указанными в реестре на выгрузку.**

**2.8.2. ПС фиксирует факт выгрузки груза в реестре на выгрузку (ставится четкая отметка в виде «+», галочки, с комментариями по недостаткам в строке с номером накладной).**

*ВНИМАНИЕ!!! Во время выгрузки Приемосдатчик обязан постоянно находится в зоне выгрузки ТС и контролировать процесс*

**2.8.3.Если имеются расхождения данных в реестре на выгрузку с фактическими параметрами выгруженного груза или обнаружены повреждения целостности груза, то ПС отмечает выявленные расхождения в реестре на выгрузку:**

-в случае расхождений по количеству выгруженных мест, ПС указывает<br>фактическое количество выгруженных мест в реестре на выгрузку;

**-в случае обнаружения явных расхождений по весу и/или объему (для АД И МТМ), ПС указывает результаты контрольного замера в реестре на выгрузку и производит фото-фиксацию обнаруженных расхождений (см. «Фотофиксация»);**

**-в случае обнаружений повреждения или отсутствия упаковки груза, ПС перемещает груз в зону упаковки для устранения недостатков (ремонт, изготовление ж/у), в реестре на выгрузку делается соответствующая отметка, производится фото-фиксация обнаруженных недостатков (см. «Фото-фиксация»);**

**-в случае обнаружений или нарушения целостности груза, ПС производит** взвешивание, ко́нтрольный замер, фото-фиксацию (см́. «Фото-<br>фиксация»), полученный результат Приемосдатчик указывает в реестре **на выгрузку;**

**-в случае обнаружения груза без маркировки, ПС перемещает груз в зону хранения (проблемный груз), производит фото-фиксацию (см. «Фото- фиксация»);**

**-в случае обнаружения груза с маркировкой, номера которой нет в**

**2.8.4.выгрузка машины производится до момента полной выгрузки груза из машины;**

**2.8.5.по завершению работ по операции «выгрузка», ПС внимательно просматривает реестр на выгрузку. Если в реестре на выгрузку отсутствуют отметки о фактической выгрузке груза (+, галочка, описание выявленных недостатков, контрольный замер) в строке с номером накладной, данный груз следует считать отсутствующим.** 

**Вся информация о расхождениях с реестром на выгрузку незамедлительно (сразу по окончании выгрузки) отображается в 1С (коммерческий акт выгрузки общий).**

**2.9.В реестре на выгрузку ПС обязательно указывает время окончания выгрузки.**

**2.10.На основании сделанных в реестре на выгрузку отметок об обнаружении расхождений, повреждений, нарушений целостности, отсутствия или повреждения упаковки, обнаружений груза без маркировки, груза «вне реестра» ПС оформляет Коммерческий акт выгрузки (см. «Оформление Коммерческого акта выгрузки»).**

#### **3.Оформление документов по выгрузке**

**3.1.По завершении выгрузки в 1С ПС отмечает принятые по реестру на выгрузку, грузы и сохраняет документ.**

**3.2.ПС распечатывает реестр на выгрузку в 2-ух экземплярах.**

**3.3.Реестр на выгрузку, подписывается ПС и водителем, на нем ставится печать:**

**один экземпляр остается на складе, другой экземпляр нужно отдать водителю (см. «Документы, выдаваемые ПС»).**

**3.4.В печатных ТН (для МТМ) ПС делает необходимые отметки, ставит в них подписи и печати и отдает их водителю (см. «Документы, выдаваемые ПС»).**

**МЛ (для АД) по запросу водителя распечатывается из 1С «Печать рейсов»)**

### **Jet Logistic Машина автодоставки (АД)**

**Документы, выдаваемые Водителю АД при заборе груза от Получателя:**

- ❖ **Реестр на загрузку (один экз., второй остается у ПС)**
- ❖ **Маршрутный лист**
- ❖ **Экспедиторская расписка(по количеству заборов на смену)**

#### **У ПС остается :**

- ❖ **ПН(один экз., второй остается у Водителя)**
- ❖ **Реестр на выгрузку (один экз., второй остается у Водителя)**

#### **Порядок загрузки ТС**

**1.ПС идентифицирует рейс и личность водителя по данным 1С (см. «Работа с реестрами загрузки/выгрузки в 1С»).**

**2. ПС определяет место загрузки ТС.**

**3.ПС вместе с водителем проводит осмотр ТС на предмет выявления нарушений требований к ТС - кузова, тента, дверей, замков и т.д. (см. «Порядок проверки ТС при загрузке/выгрузке»), при обнаружении таковых сообщает об этом логисту.**

 **4.ПС распечатывает из 1С реестр на загрузку в 1-ом экземпляре, предварительно проставив номера пломб, которые будет устанавливать по окончании загрузки на ТС (для МТМ), время начала загрузки база проставляет автоматически.**

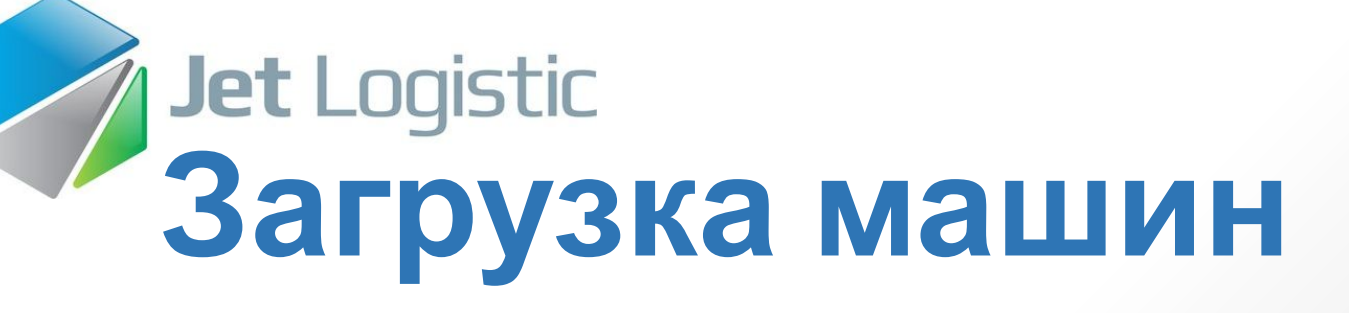

**5.Если в машине есть груз, но этот груз не нужно выгружать на склад (транзитный груз), то ПС организовывает:**

**-укладку транзитного груза в машине;**

**-процесс загрузки машины грузом со склада.**

**6.Приемосдатчик в зоне погрузки пересчитывает кол-во мест по каждой накладной и делает отметку (например, ставит «+», если кол-во мест совпадает) в реестре на загрузку.**

**Если кол-во посчитанных мест груза совпадает с кол-вом мест груза, указанным в реестре на загрузку, то Приемосдатчик осуществляет погрузку ТС.**

**Без отметки в реестре на загрузку, груз в машину завозить запрещается!!!**

#### **Jet Logistic Загрузка машин В процессе загрузки машины должны быть соблюдены следующие правила:**

**- в первую очередь, в машину загружаются большие группы груза, имеющие большой объем/вес/большое кол-во мест, вес;**

**- нагрузка должна быть распределена равномерно, нельзя превышать максимально допустимую нагрузку на ось автомобиля;**

**- тяжелый груз укладывается вниз, легкий - наверх;**

**- груз укладывается плотно, по стрелкам (если они есть на коробках), исключая промежутки между коробками, но при этом так, чтобы не испортить упаковку или сам груз;**

**- груз должен быть уложен в машине таким образом, чтобы была исключена возможность смещения груза при его перевозке;**

**- груз, который в процессе движения машины может покатиться, упасть и тем самым повредиться или повредить другие грузы, необходимо укрепить в машине;**

**- если машина загружается не полностью, то последние грузы укладываются на спуск, чтобы исключить возможность падения груза с верхних рядов;**

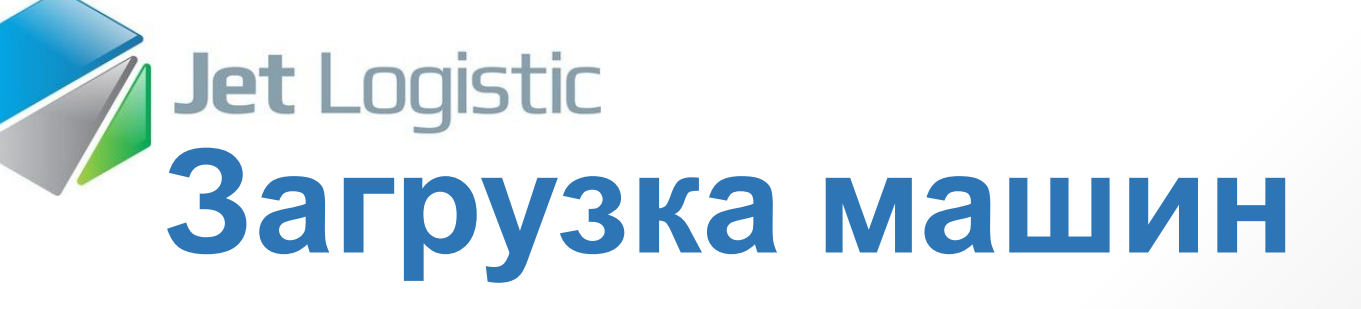

**7.ПС производит фото-фиксацию перед закрытием ворот (для МП и МТМ см. «Фото-фиксация»).**

**8.ПС устанавливает пломбы и производит фото-фиксацию номеров установленных пломб**

**(для МТМ см. «Фото-фиксация»).**

**9. ПС с реестром на загрузку, в котором стоят отметки о загруженных местах, указан номер пломбы, идет к водителю. Вместе с водителем ПС сверяет номер пломбы (для МТМ).**

**10. По завершении загрузки в 1С ПС отмечает все погруженные грузы и записывает документ. Используя механизм групповой печати, ПС распечатывает необходимый комплект документов в соответствии с типом ТС и подтверждает в 1С реестр на загрузку**

**(см. «Работа с реестрами на загрузку/выгрузку в 1С»).**

### **Jet Logistic Машина автодоставки (АД)**

**Загрузка:**

**-идентифицировать данные рейса и водителя, осмотреть ТС;**

**-распечатать из 1С реестр на загрузку в 1-ом экземпляре;**

**-загрузить машину по реестру на загрузку с проверкой маркировки и количества грузомест и их соответствия данным реестра на загрузку;**

**- в реестре на загрузку в 1С проставить отметки по загруженным грузам, сохранить документ;**

**-используя механизм групповой печати, распечатать необходимый пакет документов;**

### **Jet Logistic Машина автодоставки (АД)**

**Документы, выдаваемые Водителю АД при отвозе груза Получателю:**

**\*один из двух экз. реестра на загрузку с подписями водителя и ПС и печатью.**

**\*НВ(накладная на выдачу) на каждый груз в двух экземплярах с подписью ПС и печатью.**

**\*маршрутный лист.** 

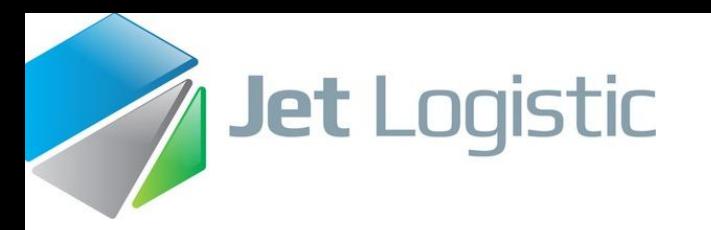

# **Машина межтерминальной перевозки между городами Загрузка:**

**-идентифицировать данные рейса и водителя, осмотреть ТС;**

**-распечатать из 1С реестр на загрузку в 1-ом экземпляре;**

**-загрузить машину по реестру на загрузку с проверкой маркировки и количества грузомест и их соответствия данным реестра на загрузку;**

**-провести фото-фиксацию перед закрытием ворот и после установки пломбы;**

**-по завершению погрузки отметить в 1С погруженные в машину грузы, сохранить документ;**

**-используя механизм групповой печати, распечатать необходимый пакет документов;**

**-выдать документы водителю:**

**\*один из двух экз. реестра на загрузку с подписями водителя и ПС и печатью**

**\*ТН с отметками ПС (2 экз.-водителю)**

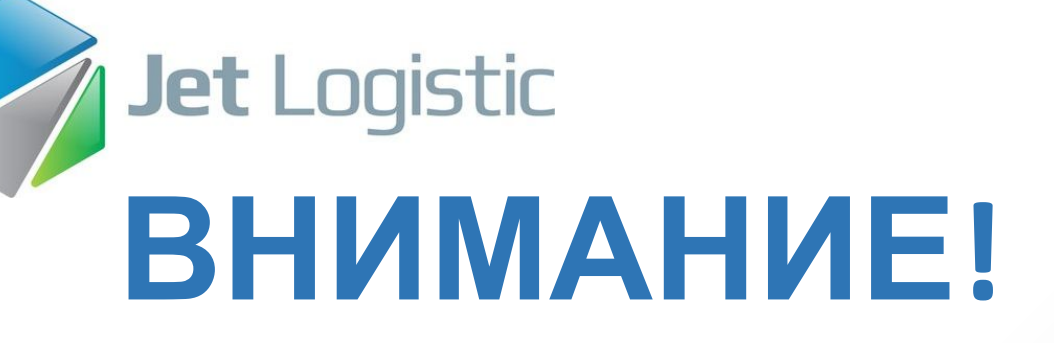

**После окончания загрузки всех машин ПС делает инвентаризацию склада-сверяет данные отчета 1С «ГРУЗЫ НА СКЛАДЕ» с фактическими данными (см. «Инвентаризация грузов»).** 

**О результатах инвентаризации ПС должен сообщить руководителю подразделения.**